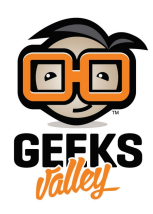

# [اردوينو – الدرس الرابع – إضاءة](https://geeksvalley.com/en/tutorial/arduino-lesson-4/) [\(LED RGB\(](https://geeksvalley.com/en/tutorial/arduino-lesson-4/)

مقدمة

ف هذا الدرس ستتعلم كيفية إستعمال الـLED RGB الملون أو Blue Green Led (RGB (، سوف تستعمل analogWrite من متبة الاردوينو للتحكم في لون الـRGB LED.

تبدو الـLED الملونة مثل الـLED العادي ولكن يوجد داخل الــ LED الملون JLEDS ، أحمر LED أخضر LED وأزرق LED يمكن لك الحصول على ألوان عن طريق التحكم في بريق كل واحدة من هذه الإضاءات.

تمزج الألوان الضوئية كما الألوان التى تستعمل للرسم، وذلك بتعديل كمية أو قيمة كل لون. الطريقة الصعبة للقيام بهذا تكون بإستعمال عدة مقاومات كما قمت به في [الدرس السابق](https://geeksvalley.com/tutorial/arduino-lesson-3/?view=all) ولكن هذا صعب لحسن الحظ، يمتلك الاردوينو دالة اسمها analogWrite لإستخراج قيمة متغيرة من التيار الهربائ لتغذية الـLED RGB.

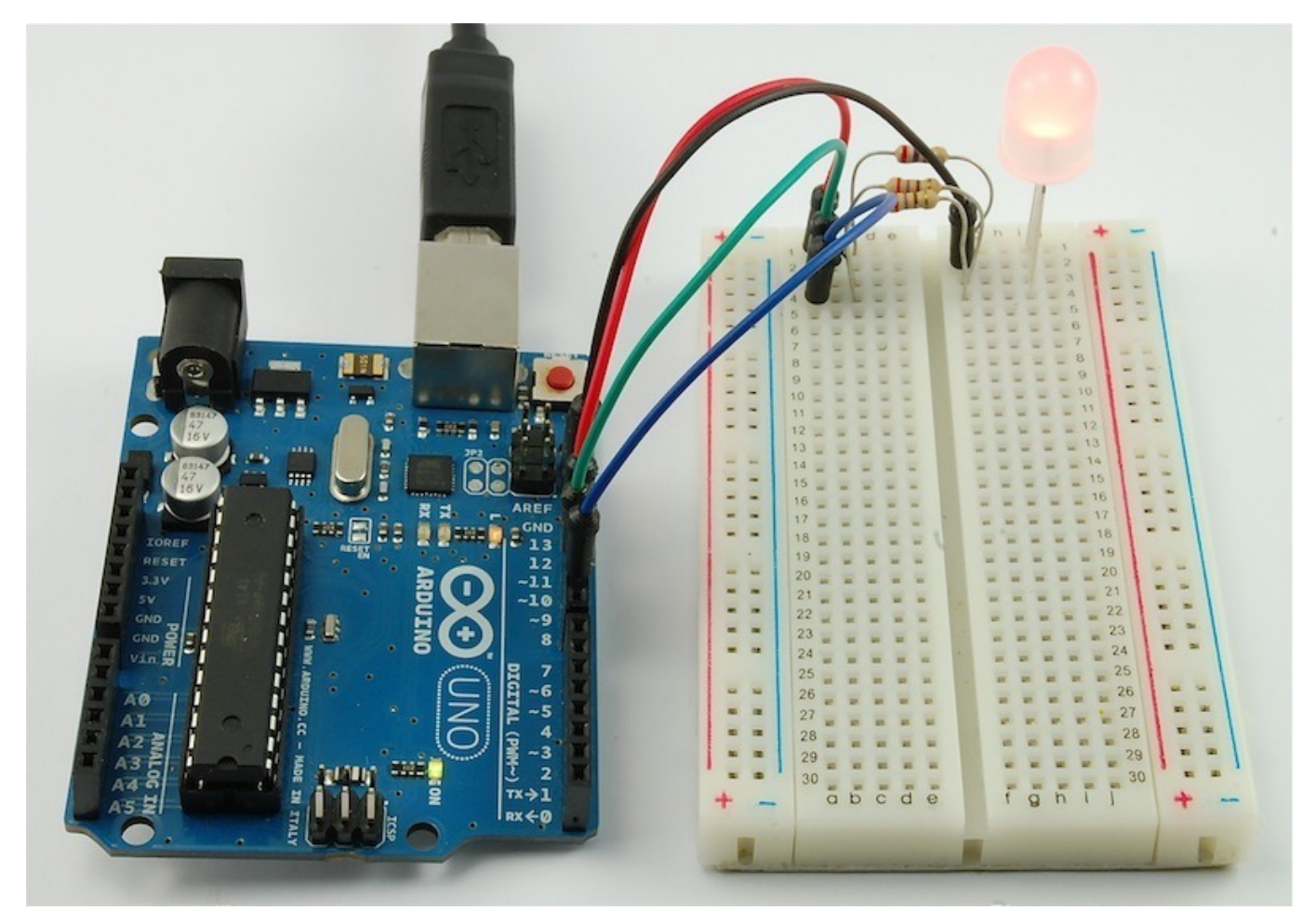

### المواد والأدوات

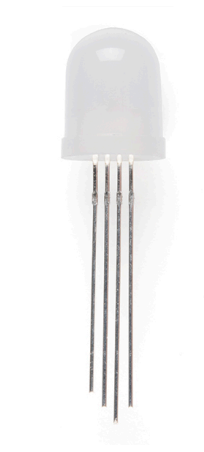

(Diffuse RGB LED  $10$ mm)  $\times 1$ 

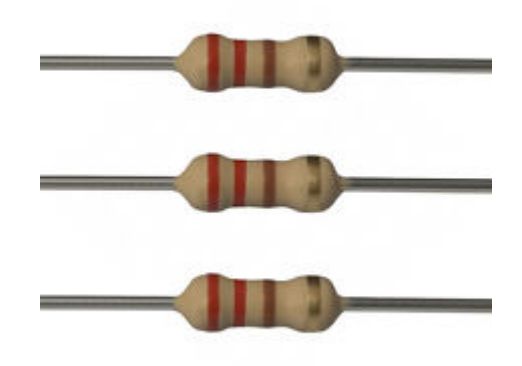

( $Ω$  Resistors 220) ×3

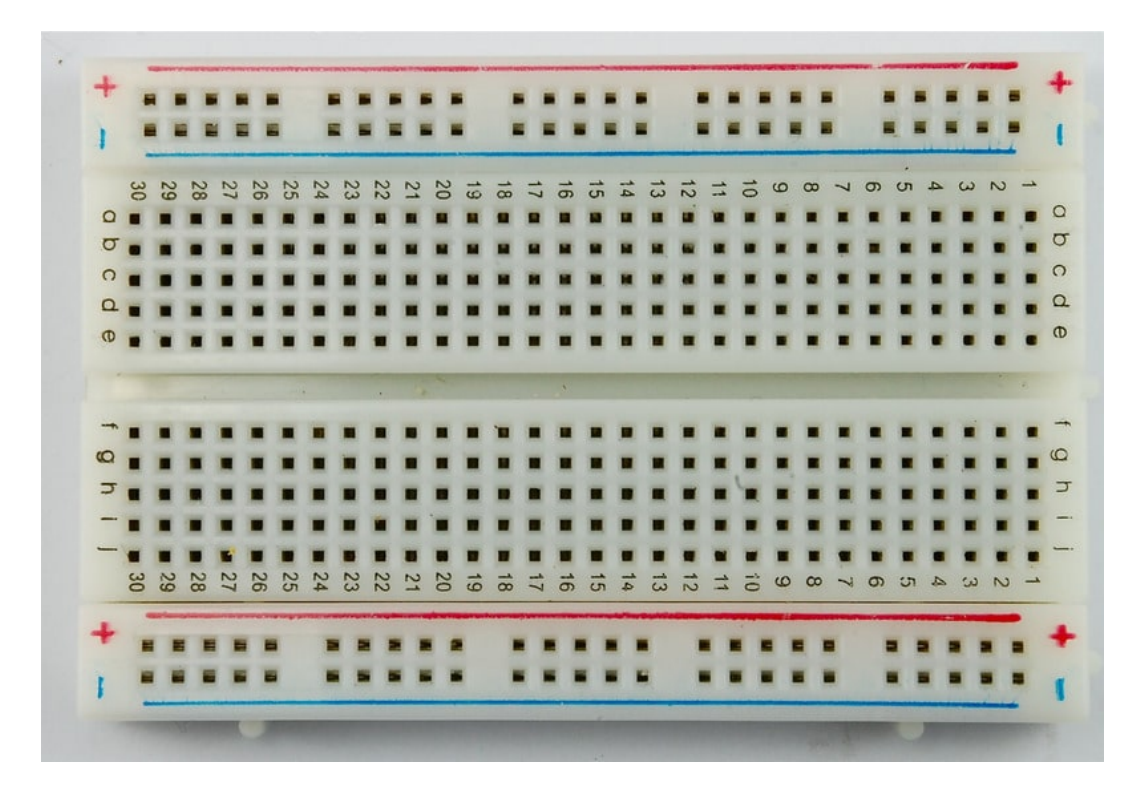

1× [لوحة التجارب](https://geeksvalley.com/product/half-size-breadboard/) (Half-size Breadboard)

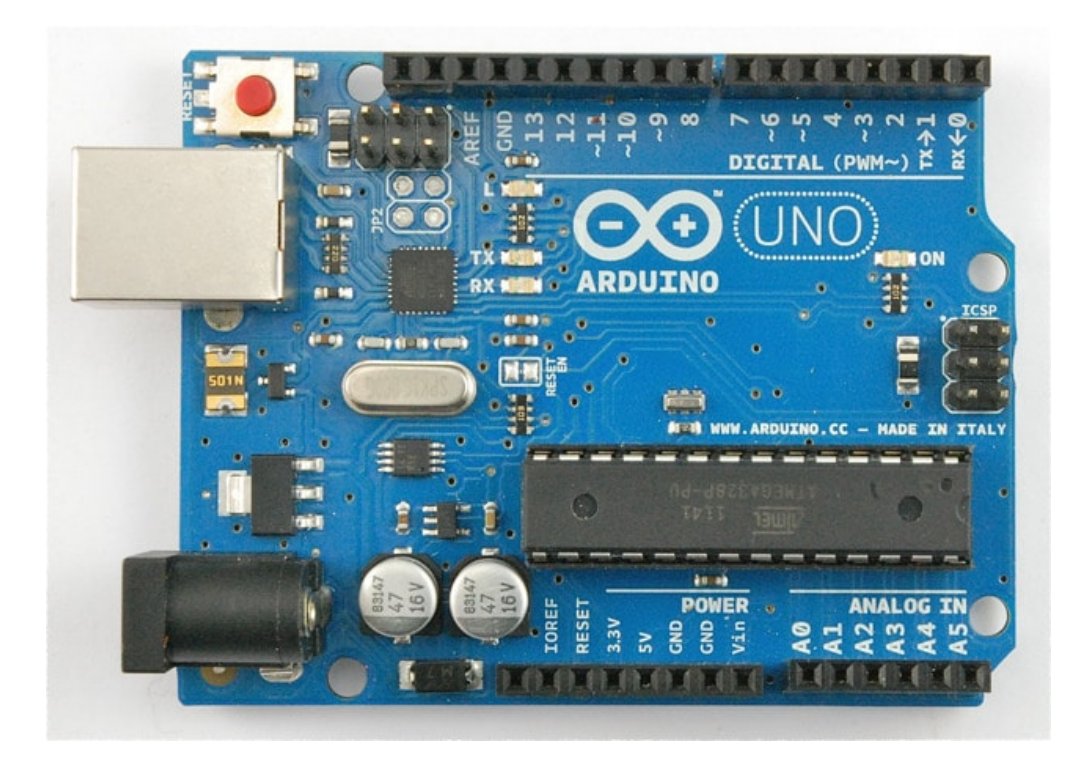

1× [اردوينو اونو](https://geeksvalley.com/product/arduino-uno-r3-atmega328/)

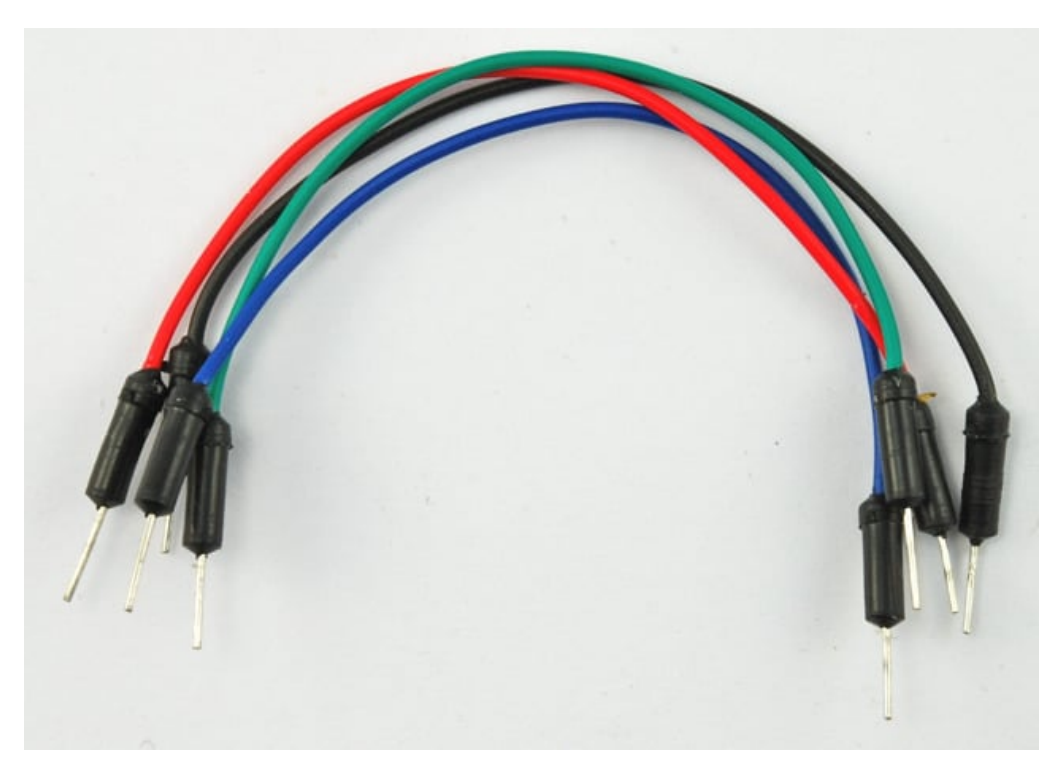

[حزمة أسلاك توصيل \(ذكر‐ذكر\)](https://geeksvalley.com/product/jumper-wires-male-male/)

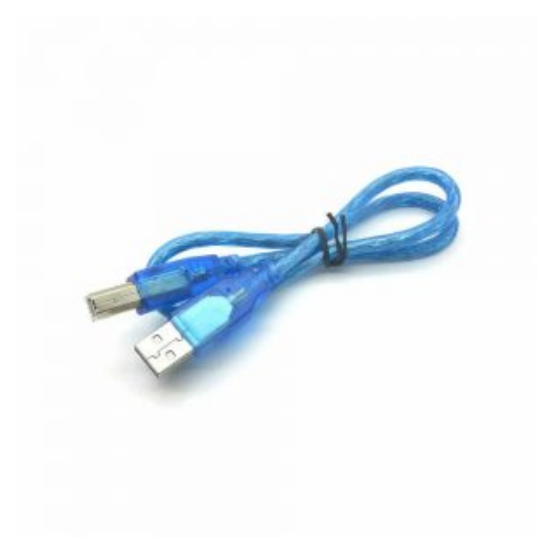

1× [سلك اردوينو](https://geeksvalley.com/product/a-b-usb-cable/)

الألوان

السر وراء قدرتنا على خلق أي لون هو عن طريق مزج كل من الأحمر الأخضر والأزرق. إن لدى أعيننا ثلاثة أنواع من المستقبلات واحدة لكل لون. تمزج كلا من العين والعقل الألوان الثلاث لتستخرج اللون الناتج عن هذا الخليط.

بلغة أخرى، استعمالنا لثلاث اضاءات هو طريقة لخدع العين نفس الفكرة مستعملة فى أجهزة التلفاز، حيث كل بيكسل متكون من ثلاث نقاط (أحمر، أخضر،أزرق).

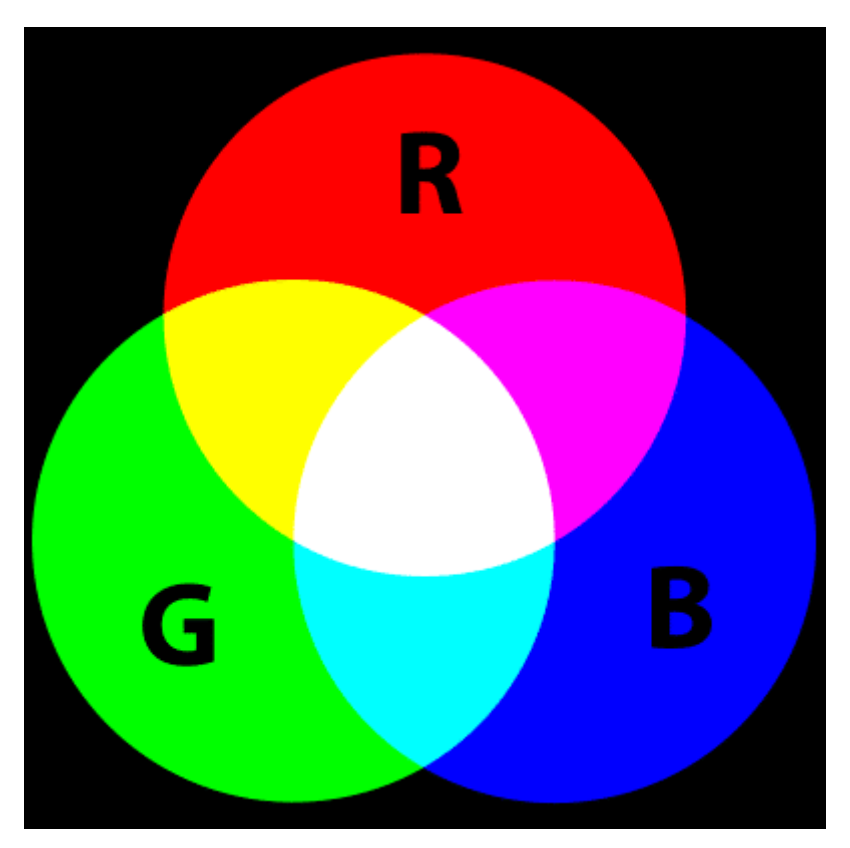

إذا وضعنا القيمة القصوى لكل RGB LED فسنحصل على اللون الأبيض، وإذا اغلقنا RGB LED الأزرق فسنحصل على اللون الأصفر الذي هو مزيج بين الأحمر والأخضر.

يمكن لنا أن نتحصل على كل ألون الطيف عن طريق التحكم في بريق كل لون من اللادات

الأسود ليس بلون انما هو نتيجة غياب الضوء إذًا الطريقة الأقرب للوصول إلى اللون الأسود هي بإطفاء جميع الليدات.

#### توصيل الدائرة

لدى الـLED RGB الملون أربع نهايات، هنالك منفذ لل قطب سالب لـ3 LED RGB وقطب واحد موحد للأقطاب الموجبة.

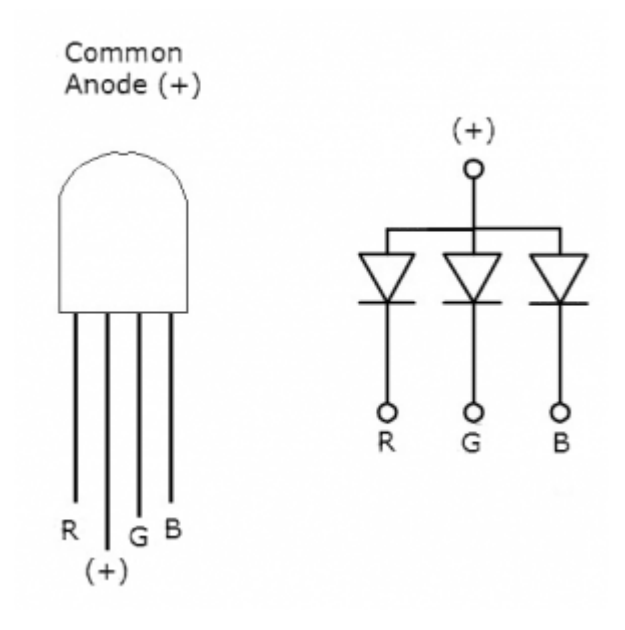

القطب الموجب الموحد هو القطب الثاني من الجهة المسطحة وهو كذلك الأطول بين الأقطاب الأربعة ستربطه بمقاومة بقيمة 220 اوم حتى تمنع مرور تيار كهربائى كبير ويربط قطب المقاومة من الجهة الأخرى بالاردوينو 5v.

يتم ربط كل من أقطاب الـ LED RGB الملونة بالاردوينو كما هو موضح بالصورة.

إذا كنت تستعمل LED RGB بقطب سالب موحد عوض عن قطب الموجب الموحد اربط القطب الطويل بـ GND عوضاً عن v.5

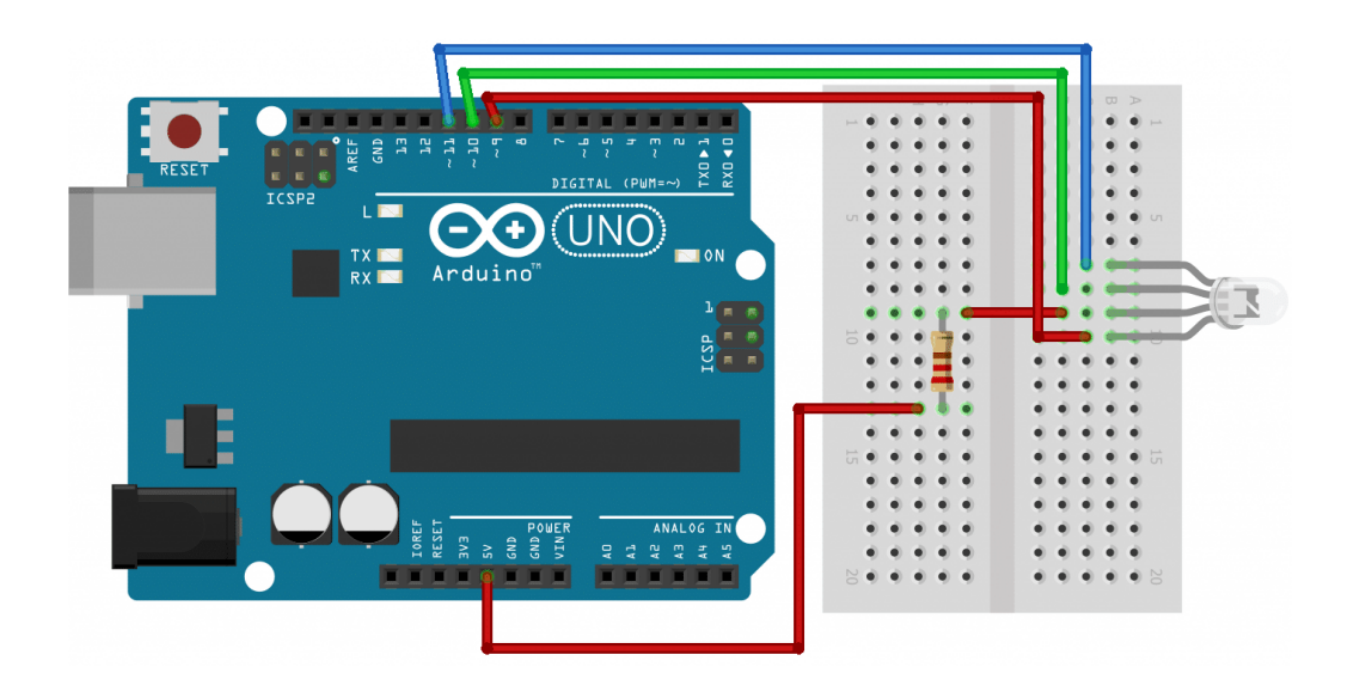

## الكود البرمجي

هذا الكود يدور حول الألوان: الأحمر، الأخضر، الأزرق، الأصفر، البنفسجي والبحري تندرج هذه الألوان ضمن معيار الألوان في الإنترنت:

```
int redPin = 9;int greenPin = 10;
int bluePin = 11:
#define COMMON ANODE
void setup()}
  pinMode(redPin, OUTPUT);
  pinMode(greenPin, OUTPUT);
  pinMode(bluePin, OUTPUT);
}
void loop()
}
  setColor(255, 0, 0); // red
  delay(1000);
  setColor(0, 255, 0); // green
  delay(1000);
  setColor(0, 0, 255); // blue
  delay(1000);
  setColor(200, 255, 0); // yellow
  delay(1000);
  setColor(80, 0, 80); // purple
  delay(1000);
  setColor(0, 255, 255); // aqua
  delay(1000);
}
void setColor(int red, int green, int blue)
}
  #ifdef COMMON ANODE
   red = 255 - red;
    green = 255 - green;blue = 255 - blue#endif
  analogWrite(redPin, red);
  analogWrite(greenPin, green);
  analogWrite(bluePin, blue);
}
```
يبدأ الود بتحديد منفذ كل لون:

```
int redPin = 11;int greenPin = 10;
int bluePin = 9;
```
الخطوة الثانية، هي كتابة دالة التعريف SETUP وظيفتها تعمل مره واحدة في بداية التشغيل.

ف هذا الود كل ما عليك فعله هو إعداد المنافذ الثلاث للإستخراج:

```
void setup()} 
  pinMode(redPin, OUTPUT);
  pinMode(greenPin, OUTPUT);
  pinMode(bluePin, OUTPUT);
}
```
قبل أن ننظر إلى دالة "LOOP" لنلقى نظرة على آخر دالة في الكود.

```
void setColor(int red, int green, int blue)
}
  #ifdef COMMON ANODE
    red = 255 - red;
    green = 255 - green;blue = 255 - blue;#endif
  analogWrite(redPin, red);
  analogWrite(greenPin, green);
  analogWrite(bluePin, blue);
{
```
لأننا نستعمل الـLED الملونه ذات قطب موجب موحد، علينا إذًا أن نغير قيمة العوامل المتغيرة لل لون وذلك بطرح القيمة المرادة من 255

```
في هذه الدالة تم اخذ ثلاث عوامل متغيرة، واحدة لكل بريق لون، سيكون العامل المتغير من 0 وحتى 250
                            حيث يعني 0 القيمي الصغرى  و 255 هي القيمة القصوى.
                          تستدعى الدالة analogWrite للتحكم في بريق كل RGB LED
إذا نظرت في دالة  loop فستلاحظ اننا نغير في قيمة الألوان التي تريد عرضها ثم تنتظر ثانية قبل أن تذهب إلى اللون التالي.
```

```
void loop()
} 
  setColor(255, 0, 0); // red
  delay(1000);
  setColor(0, 255, 0); // green
  delay(1000);
  setColor(0, 0, 255); // blue
  delay(1000);
  setColor(255, 255, 0);// yellow
  delay(1000);
  setColor(80, 0, 80); // purple
  delay(1000);
  setColor(0, 255, 255);// aqua
  delay(1000);
}
```
#### إذا كنت تستعمل الـLED الملونة ذات قطب سالب موحد، لا تقم بطرح القيمة المرادة من 255

#### استعمال ألوان الإنترنت:

إذا كنا قد قمنا ببعض البرمجة من قبل فسنعلم أن الألوان ترمز إليها بأرقام HEX على القاعدة 16 .

مثلا يرمز للون الأحمر بــ #FF0000 يمكن أن تجد أرقام العديد من الألوان في الجدول التالي:

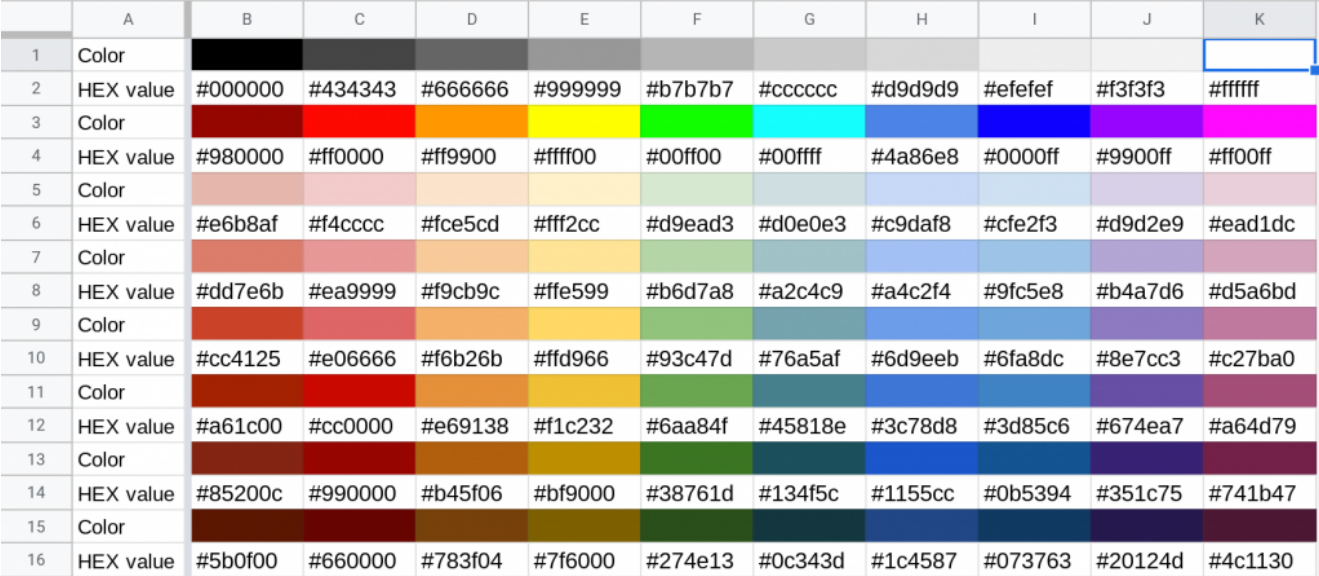

الأرقام 6 التي ترمز للون متكونة من ثلاث أزواج، الرقمان الأولان يرمزان للأحمر، الرقمان التاليان للأخضر والأخيران للأزرق الأحمر هو 0000#FF لأن فيه القيمة القصوى للأحمر وليس فيه أي ألوان أخرى

بهذه الطريقة يمكن لك ان تستخرج أي لون بسرعة.

لنصنع هذا اللون مثلا) 0082#B4(

قيمة الأحمر الأخضر والأزرق هم كالآت: يمن لنا أن نضع هذه القيم ف دالة "SetColor "هذا:

setColor(0x4B, 0x0, 0x82);

قمنا بإضافة X0 أمام الأرقام لأنها أرقام HEX

نقوم بإضافة بعض الألوان إلى دالة "Loop" لا ننسى أن نضيف "Delay" بعد كل واحدة.

MWP هي تقنية للتحكم في الطاقة نحن نستعملها هنا للتحكم في كمية الطاقة لكل RGB LED.

يعرض الرسم البياني التالي إشارة MWP على منفذ الأردوينو

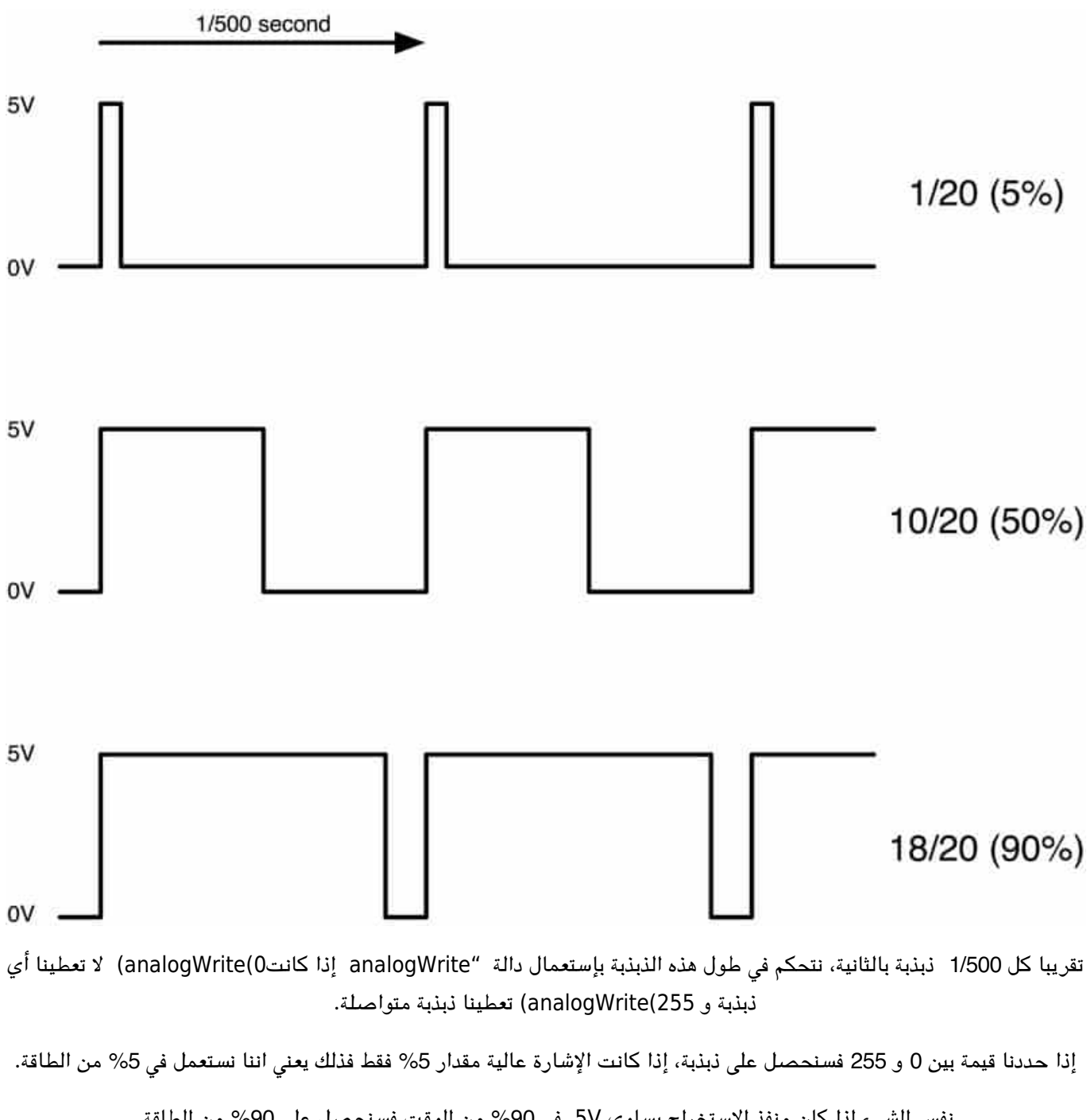

نفس الشيء إذا كان منفذ الإستخراج يساوي 5V في 90% من الوقت فسنحصل على 90% من الطاقة. لا يمننا ملاحظة تغير(إطفاء وتشغيل) إشعاع الإضاءة بهذه السرعة فيخيل لنا أن بريقها يتغير فقط.

### أنشطة أخرى

- يمنك وضع كرة PONG-PING فوق الـ LED RGB الملونة.
- يمنك تغيير مدة الإنتظار عبر دالة "Delay "لتسرع أو تبط سرعة تغير الألوان.